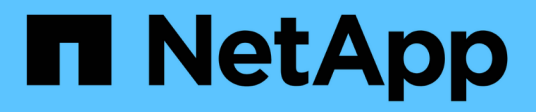

### **Utilisez la résilience opérationnelle de BlueXP**

BlueXP operational resiliency

NetApp October 09, 2023

This PDF was generated from https://docs.netapp.com/fr-fr/bluexp-operational-resiliency/use/remediateoverview.html on October 09, 2023. Always check docs.netapp.com for the latest.

# **Sommaire**

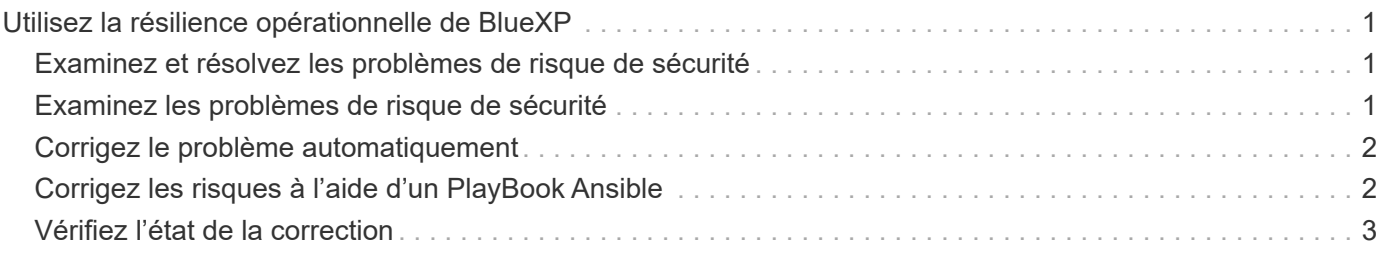

# <span id="page-2-0"></span>**Utilisez la résilience opérationnelle de BlueXP**

## <span id="page-2-1"></span>**Examinez et résolvez les problèmes de risque de sécurité**

La résilience opérationnelle de BlueXP vous permet d'examiner les risques de sécurité liés aux problèmes de firmware et de mettre en œuvre des mesures correctives.

Des recommandations sont fournies au niveau du système ou du nœud.

Après avoir examiné les risques, vous pouvez remédier à ces risques de deux manières :

- Demandez au service d'exécuter la correction, qui corrigera le problème pour vous.
- Téléchargez un PlayBook Ansible, un système de déploiement open source qui vous permet d'exécuter les tâches de configuration et d'effectuer les actions suggérées dans le PlayBook.

Le service de résilience opérationnelle vous permet d'atteindre ces objectifs :

- ["Examinez les problèmes de risque de sécurité"](#page-2-2)
- ["Corrigez automatiquement"](#page-3-0)
- ["Corrigez les problèmes à l'aide d'un PlayBook Ansible"](#page-3-1)
- ["Déterminez l'état de la résolution des problèmes"](#page-4-0)

### <span id="page-2-2"></span>**Examinez les problèmes de risque de sécurité**

La résilience opérationnelle BlueXP identifie les risques de sécurité sur votre cluster ONTAP sur site.

L'examen des risques et l'exécution de la correction automatisée impliquent les processus suivants :

- Créez un connecteur dans BlueXP (s'il n'en existe pas déjà pour le service de résilience opérationnelle).
- Identifiez le cluster (s'il n'en existe pas déjà un pour le service).
- Exécutez la correction ou téléchargez un PlayBook Ansible.
- Afficher l'état de la correction.

#### **Étapes**

- 1. Dans le menu de navigation de gauche de BlueXP, sélectionnez **Santé** > **résilience opérationnelle** > **correction des risques**.
- 2. Dans la liste des risques, triez par niveau d'impact pour voir d'abord les risques les plus élevés.
- 3. Sélectionnez le risque et consultez des détails supplémentaires.
- 4. Sélectionnez **remédier au risque**.
- 5. Effectuez l'une des opérations suivantes :
	- Pour chaque cluster, sélectionnez **remédier**.

Cette action entraîne la résolution automatique du problème (après avoir sélectionné **Execute** pour lancer la correction). Passez à ["Corrigez automatiquement les problèmes de risque".](#page-3-0)

◦ Pour résoudre le problème vous-même avec un PlayBook Ansible, sélectionnez **Download**. Passez à ["Résolvez les problèmes de risque à l'aide d'un PlayBook Ansible"](#page-3-1).

### <span id="page-3-0"></span>**Corrigez le problème automatiquement**

Si vous avez sélectionné l'option **recorrigez** dans la résilience opérationnelle de BlueXP, le service peut implémenter la correction pour vous.

### **Étapes**

- 1. Dans le menu de navigation de gauche de BlueXP, sélectionnez **Santé** > **résilience opérationnelle** > **correction des risques**.
- 2. Dans la page correction des risques, triez par colonne niveau d'impact pour afficher les risques les plus élevés en premier.
- 3. Sélectionnez le risque et sélectionnez **remédier au risque**.
- 4. Pour chaque cluster, sélectionnez **remédier**.

Des instructions s'affichent, en fonction du problème. Certaines options de cette page ne s'affichent pas si un connecteur BlueXP existe ou si un cluster est connu.

◦ Si un connecteur n'existe pas ou n'est pas encore activé, le service affiche la page Créer un connecteur, dans laquelle vous pouvez créer le connecteur. Si le connecteur existe, mais qu'il n'est pas actif, vous devez l'activer dans le service du fournisseur cloud.

Reportez-vous à la documentation BlueXP qui décrit ["Comment créer un connecteur"](https://docs.netapp.com/us-en/bluexp-setup-admin/concept-connectors.html).

◦ Si aucun cluster n'existe, le service affiche une page dans laquelle vous pouvez identifier le cluster.

Reportez-vous à la documentation BlueXP pour plus d'informations ["identification du cluster"](https://docs.netapp.com/us-en/bluexp-setup-admin/index.html).

5. Une fois le connecteur déployé et le cluster découvert, examinez les mesures correctives.

Si vous avez sélectionné l'option **corriger** pour que le service implémente la correction pour vous, la page vérifier et exécuter la réparation requise s'affiche.

- 6. Examinez le risque et d'autres informations.
- 7. Sélectionnez **Exécuter**.

Cette action déploie le connecteur (si ce n'est pas déjà fait), découvre le cluster, télécharge le correctif et implémente automatiquement le correctif sur le cluster sélectionné.

8. Pour afficher l'état du correctif de correction, notez le nom du cluster sur la page État de correction.

## <span id="page-3-1"></span>**Corrigez les risques à l'aide d'un PlayBook Ansible**

Vous pouvez examiner les risques liés à la sécurité et télécharger un PlayBook Ansible que vous pouvez suivre pour corriger le problème.

Vous pouvez télécharger un PlayBook Ansible, un système de déploiement open source qui vous permet d'exécuter des tâches de configuration. Pour utiliser Ansible, il vous suffit d'exécuter le fichier PlayBook, qui utilise les fichiers d'inventaire et d'assistance stockés dans le même répertoire.

### **Ce dont vous avez besoin**

Le système doit pouvoir accéder à l'IP du cluster sur le réseau pour exécuter les playbooks Ansible.

### **Étapes**

- 1. Dans le menu de navigation de gauche de BlueXP, sélectionnez **Santé** > **résilience opérationnelle** > **correction des risques**.
- 2. Dans la liste des risques, triez par niveau d'impact pour voir d'abord les risques les plus élevés.
- 3. Sélectionnez le risque et sélectionnez **remédier au risque**.
- 4. Pour télécharger un PlayBook Ansible que vous utilisez pour résoudre le problème vous-même, sélectionnez **Download**.

Le service installe le PlayBook Ansible sur vos machines locales, dans un emplacement de votre choix. Le PlayBook se télécharge sous forme de fichier zip, qui contient plusieurs fichiers YML.

- 5. Localisez le PlayBook Ansible dans le dossier de téléchargement.
- 6. Exécutez le PlayBook Ansible :

\$ ansible-playbook <playbook.yml>

Pour obtenir des instructions sur l'utilisation d'un PlayBook Ansible, reportez-vous au ["Documentation](https://docs.ansible.com/ansible/latest/network/getting_started/first_playbook.html) [Ansible"](https://docs.ansible.com/ansible/latest/network/getting_started/first_playbook.html).

7. Suivez les instructions du manuel de vente.

### <span id="page-4-0"></span>**Vérifiez l'état de la correction**

Vous pouvez vérifier à tout moment le statut d'une correction. Vous pouvez voir si elle est en cours d'exécution, terminée ou en échec.

### **Étapes**

1. Dans le menu de navigation de gauche de BlueXP, sélectionnez **Santé** > **résilience opérationnelle** > **État de correction**.

La page État de la correction s'affiche.

2. Pour afficher les détails d'un problème, sélectionnez-le pour le développer.

### **Informations sur le copyright**

Copyright © 2023 NetApp, Inc. Tous droits réservés. Imprimé aux États-Unis. Aucune partie de ce document protégé par copyright ne peut être reproduite sous quelque forme que ce soit ou selon quelque méthode que ce soit (graphique, électronique ou mécanique, notamment par photocopie, enregistrement ou stockage dans un système de récupération électronique) sans l'autorisation écrite préalable du détenteur du droit de copyright.

Les logiciels dérivés des éléments NetApp protégés par copyright sont soumis à la licence et à l'avis de nonresponsabilité suivants :

CE LOGICIEL EST FOURNI PAR NETAPP « EN L'ÉTAT » ET SANS GARANTIES EXPRESSES OU TACITES, Y COMPRIS LES GARANTIES TACITES DE QUALITÉ MARCHANDE ET D'ADÉQUATION À UN USAGE PARTICULIER, QUI SONT EXCLUES PAR LES PRÉSENTES. EN AUCUN CAS NETAPP NE SERA TENU POUR RESPONSABLE DE DOMMAGES DIRECTS, INDIRECTS, ACCESSOIRES, PARTICULIERS OU EXEMPLAIRES (Y COMPRIS L'ACHAT DE BIENS ET DE SERVICES DE SUBSTITUTION, LA PERTE DE JOUISSANCE, DE DONNÉES OU DE PROFITS, OU L'INTERRUPTION D'ACTIVITÉ), QUELLES QU'EN SOIENT LA CAUSE ET LA DOCTRINE DE RESPONSABILITÉ, QU'IL S'AGISSE DE RESPONSABILITÉ CONTRACTUELLE, STRICTE OU DÉLICTUELLE (Y COMPRIS LA NÉGLIGENCE OU AUTRE) DÉCOULANT DE L'UTILISATION DE CE LOGICIEL, MÊME SI LA SOCIÉTÉ A ÉTÉ INFORMÉE DE LA POSSIBILITÉ DE TELS DOMMAGES.

NetApp se réserve le droit de modifier les produits décrits dans le présent document à tout moment et sans préavis. NetApp décline toute responsabilité découlant de l'utilisation des produits décrits dans le présent document, sauf accord explicite écrit de NetApp. L'utilisation ou l'achat de ce produit ne concède pas de licence dans le cadre de droits de brevet, de droits de marque commerciale ou de tout autre droit de propriété intellectuelle de NetApp.

Le produit décrit dans ce manuel peut être protégé par un ou plusieurs brevets américains, étrangers ou par une demande en attente.

LÉGENDE DE RESTRICTION DES DROITS : L'utilisation, la duplication ou la divulgation par le gouvernement sont sujettes aux restrictions énoncées dans le sous-paragraphe (b)(3) de la clause Rights in Technical Data-Noncommercial Items du DFARS 252.227-7013 (février 2014) et du FAR 52.227-19 (décembre 2007).

Les données contenues dans les présentes se rapportent à un produit et/ou service commercial (tel que défini par la clause FAR 2.101). Il s'agit de données propriétaires de NetApp, Inc. Toutes les données techniques et tous les logiciels fournis par NetApp en vertu du présent Accord sont à caractère commercial et ont été exclusivement développés à l'aide de fonds privés. Le gouvernement des États-Unis dispose d'une licence limitée irrévocable, non exclusive, non cessible, non transférable et mondiale. Cette licence lui permet d'utiliser uniquement les données relatives au contrat du gouvernement des États-Unis d'après lequel les données lui ont été fournies ou celles qui sont nécessaires à son exécution. Sauf dispositions contraires énoncées dans les présentes, l'utilisation, la divulgation, la reproduction, la modification, l'exécution, l'affichage des données sont interdits sans avoir obtenu le consentement écrit préalable de NetApp, Inc. Les droits de licences du Département de la Défense du gouvernement des États-Unis se limitent aux droits identifiés par la clause 252.227-7015(b) du DFARS (février 2014).

#### **Informations sur les marques commerciales**

NETAPP, le logo NETAPP et les marques citées sur le site<http://www.netapp.com/TM>sont des marques déposées ou des marques commerciales de NetApp, Inc. Les autres noms de marques et de produits sont des marques commerciales de leurs propriétaires respectifs.